# EUROPEAN LABORATORY FOR PARTICLE PHYSICS

CERN SL/94-73 (AP)

CERN LIBRARIES, GENEVA  $\chi$ <sup>2</sup> 9 439

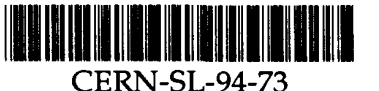

# TRISIM User's Guide

# G. Sabbi

## Abstract

platforms. available as a standard FORTRAN-77 source code and currently runs on HP UNIX back system simulation and better graphics, have also been included. TRISIM is and of the number of precalculated wake tables. Some other features, like feed could be achieved, as well as a significant reduction of the memory requirements puter time required for wake potential calculation of up to one order of magnitude departs significantly from a Gaussian. At the same time, a reduction of the com particle distribution function, in particular near the instability thresholds, where it interpolating functions. This approach permits improving the description of the particle distribution and of its first moment into a basis of linear, triangular-shaped with respect to its predecessors SIMTRAC and HERSIM is the expansion of the verse wake potentials in circular accelerators. The main new feature of this code The computer program TRISIM simulates the effects of longitudinal and trans

> August 31, 1994 Geneva, Switzerland

\*CERN Doctoral Student Programme

PE

 $\mathcal{A}^{\text{max}}_{\text{max}}$  and  $\mathcal{A}^{\text{max}}_{\text{max}}$ 

 $\frac{1}{2} \left( \frac{1}{2} \left( \frac{1}{2} \right) \right) \left( \frac{1}{2} \left( \frac{1}{2} \right) \right)$ 

 $\label{eq:1} \frac{1}{2} \int_{0}^{2\pi} \frac{1}{2} \, \frac{1}{2} \, \frac{1}{2}$ 

# 1 Introduction

preparation [6]. tion technique implemented in the program, and the results which have been obtained, is in and mode splitting at higher currents. A complete report describing the wakefield representaand explain observations made in the LEP control room, such as synchro-betatron resonances feedback system [5] and to evaluate its effectiveness and sensitivity to errors, and to study the single bunch current most severely. The code has also been used to study a new reactive bunch lengthening effect and for the threshold of transverse mode coupling, which is limiting bellows, it was possible to get quite good agreement with measurements in particular for the estimates for the impedances, which are mainly caused by the RF cavities and the (shielded) new program has been successfully tested on experimental data of LEP [4]: using improved particle distribution and of its first moment into a basis of linear interpolating functions. The Hermite polynomials). The main new feature of the code TRISIM is the expansion of the SIMTRAC [2] (with a super-particle approach), and HERSIM [3] (using a development into program uses the same formalism as HERSIMZ [1] which was derived from the predecessors TRISIM has been developed. As far as the description of the beam dynamics is concerned, the rings and have therefore to be studied carefully. For this purpose, the new simulation program Collective effects are responsible for a severe limitation of the bunch current in electron storage

# 2 Input Variables

 $\sim$  .

explanations, units, default values and array sizes is given in what follows. neous classes, and for each class a namelist is defined. A list of all input variables with brief The input parameters, which must be provided in the file *trisim.inp*, are grouped in homoge-

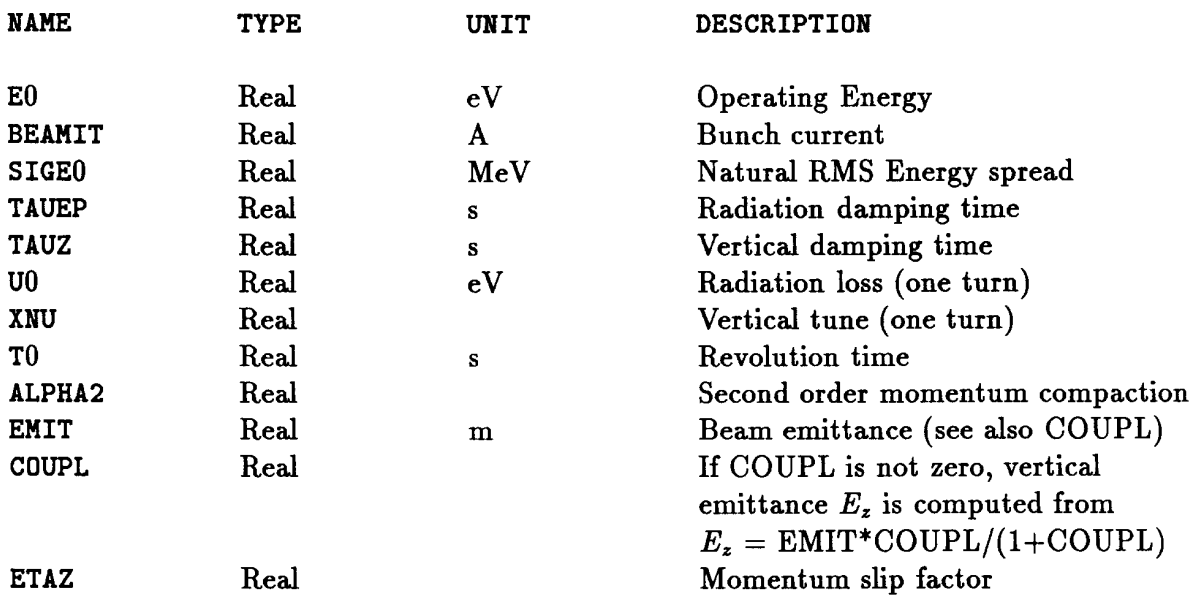

#### Namelist BEAM : defines the beam parameters.

 $\hat{H}_{\rm eff}$  and  $\hat{H}_{\rm eff}$ 

.<br>2006 - Antonio Mariamo, matematik

# Namelist TRACK: defines the tracking options.

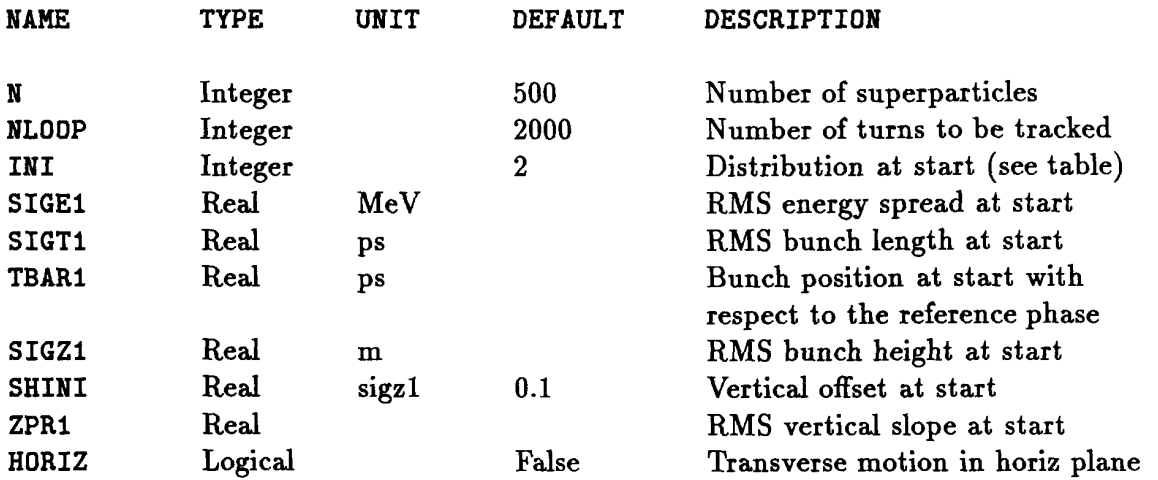

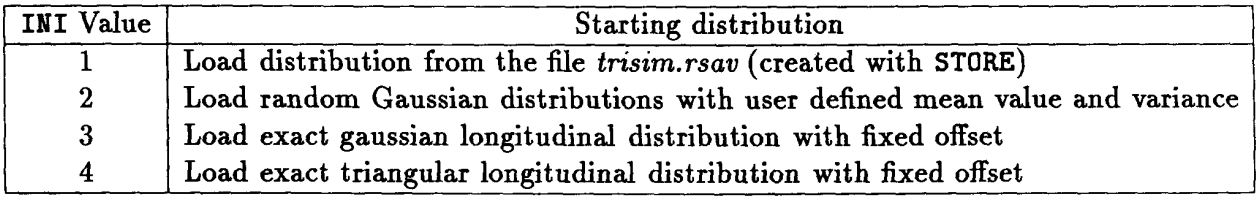

#### Namelist POST: defines the output options.

the correspondent Hags. turns. Then he choses which data should be stored at the selected turns by switching on/off the trisim.hbook file) by specifying the first, the frequency and the total number of output turns at which the data will be printed (output to the trisim.res file) or plotted (output to The output data is produced according to the following scheme: first, the user selects the

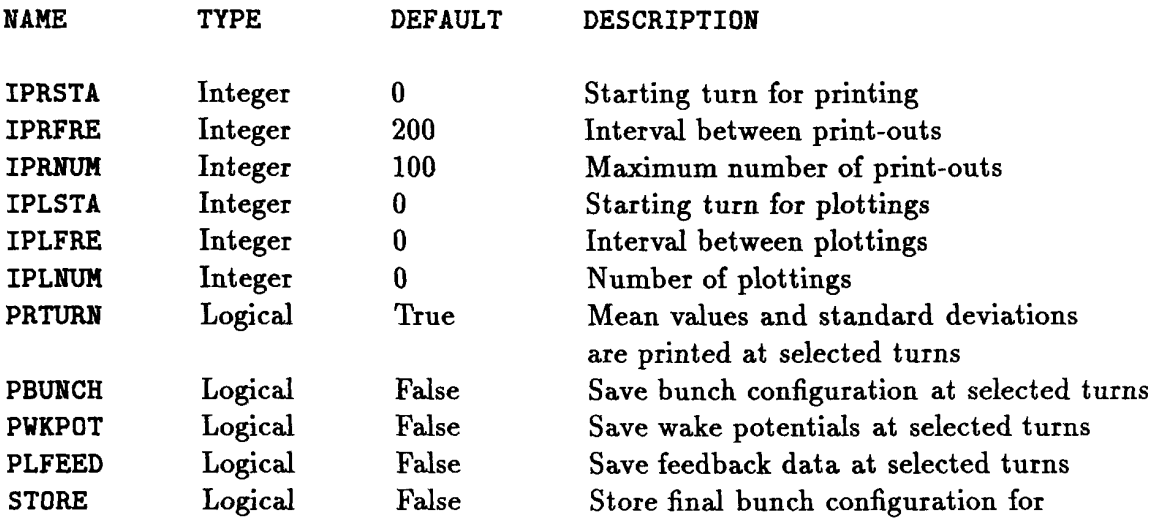

.<br>The companies of the series

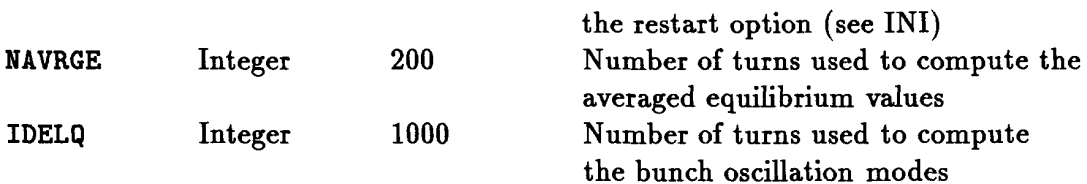

## Namelist WAKE: defines the wake tables format.

transverse m=1 wake. starting at t=0. The required units are V/C for the longitudinal m=0 wake, and V/Cm for the  $m=0$  wake) and tables/tripot.t1 (for the transverse m=1 wake), as a sequence REAL\*8 numbers wake tables must be stored in the unformatted data files tables/tripot.  $\iota 0$  (for the longitudinal of the wake potential should correspond to about ten times the maximum  $\sigma_s$  of interest. The is a typical value of the bunch length in the machine configuration of interest, and the length  $\Delta$  of the basis function should be chosen in the range from  $\Delta \approx \sigma_s/2$  to  $\Delta \approx \sigma_s/4$ , where  $\sigma_s$ broad band resonator parameters is provided with the TRISIM distribution kit. The half-width parameters; a simple program for the calculation of the transverse reference wakes from the the impedance is available, the reference wakes can be obtained from the broad band resonator by a mesh program, for example ABCI [7]. Alternatively, if a broad band resonator model of the impedance with unit off-axis displacement. These wake potentials are usually computed triangular-shaped distribution, carrying a total charge of 1 Coulomb and travelling through The reference wakes required by the simulation program are the wake potentials of the basis

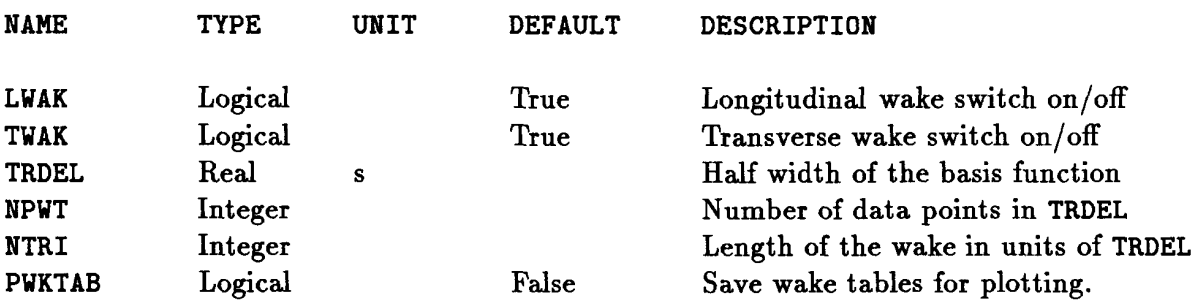

#### Namelist FBK: defines the feedback system settings.

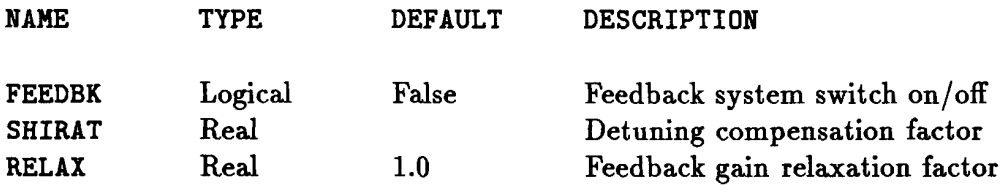

### Namelist RING: defines the elements placed around the ring.

polar angles corresponding to their locations along the circumference of the ring. The first The ring is envisioned as a circle, and the elements are input in the order of their (clockwise)

 $\label{eq:1} \begin{split} \mathcal{L}_{\text{G}}(\mathcal{L}_{\text{M}}) = & \mathcal{L}_{\text{M}}(\mathcal{L}_{\text{M}}) = \mathcal{L}_{\text{M}}(\mathcal{L}_{\text{M}}) + \mathcal{L}_{\text{M}}(\mathcal{L}_{\text{M}}) = \mathcal{L}_{\text{M}}(\mathcal{L}_{\text{M}}) + \mathcal{L}_{\text{M}}(\mathcal{L}_{\text{M}}) = \mathcal{L}_{\text{M}}(\mathcal{L}_{\text{M}}) + \mathcal{L}_{\text{M}}(\mathcal{L}_{\text{M}}) = \mathcal{L}_{\text{M}}(\mathcal{$ 

elements only. EVP to SEXTG) are input in a. clockwise sequence starting at zero degree and including those element should always be located at zero degree. The data. relative to specific elements (from

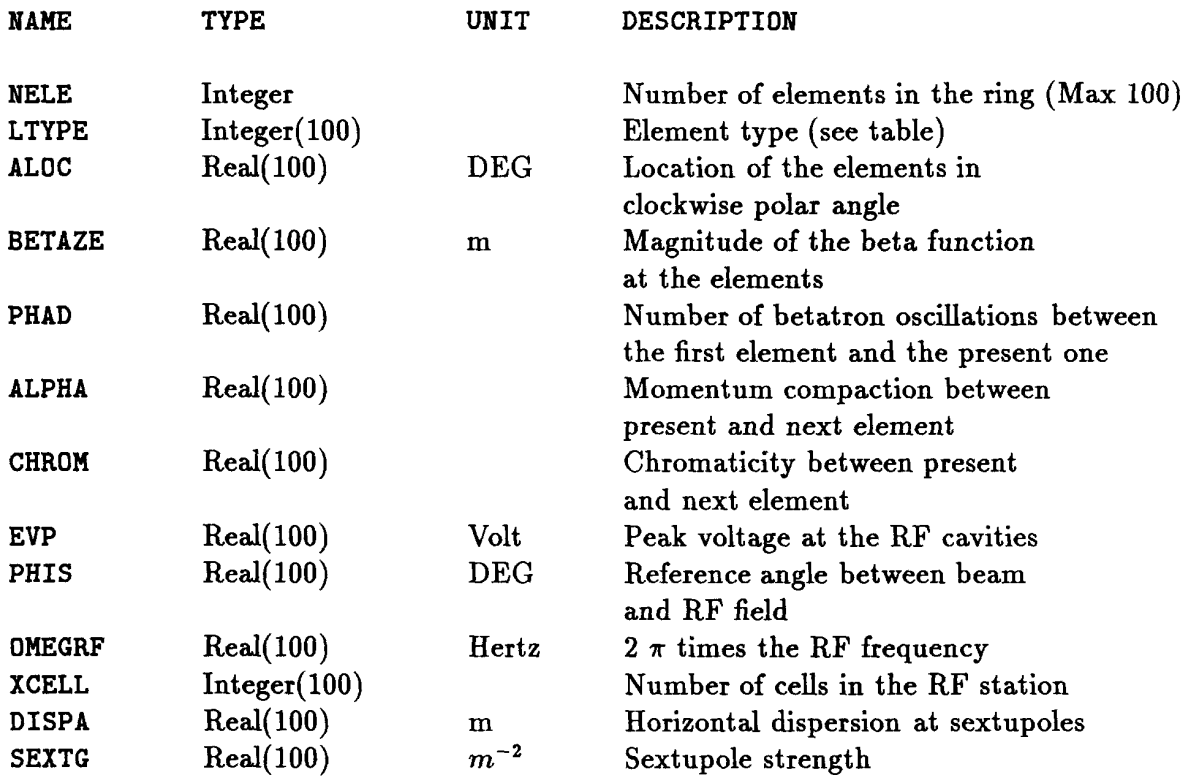

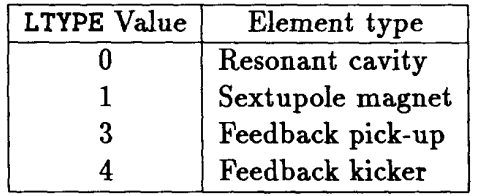

# Namelist BLOAD: defines the beam loading data.

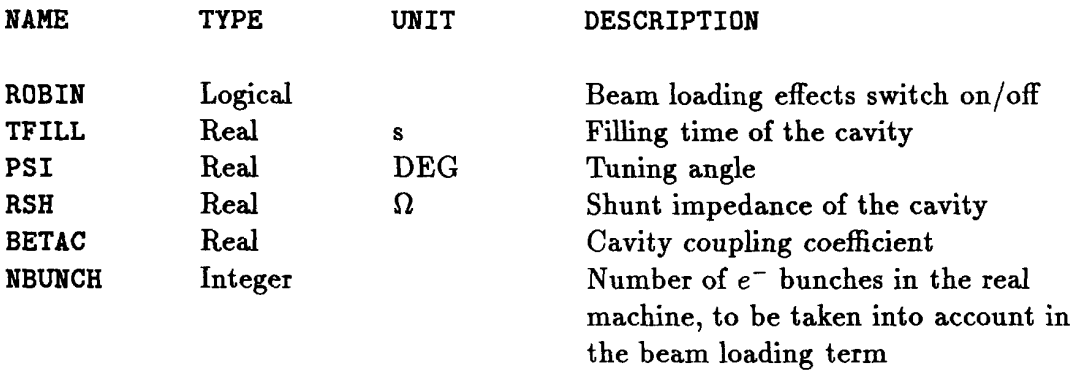

 $\sim$ 

## 3 Output of TRISIM

together with some example of the output they produce. in the postscript file macroname.ps. A list of the available macros is provided in what follows, Command window; the result will appear in the Graphics window and the picture will be saved of the package: just call paw or paw $++$  and enter the command "exec macroname" in the the more common postprocessing tasks can be easily performed without knowing the details with the HBOOK/PAW [8] package. A set of macros are provided with the program so that explaining. The two other files (trisim.hbook and trisim.pldat) are used for plotting purposes rium values and the error messages (if any). The information provided in trisim.res is selfinput conditions, the evolution of the beam parameters during the tracking, the final equilib-TRISIM produces three output files, the first of them (*trisim.res*) is a text file reporting the

## Macros for result presentation

- bigger picture of the oscillation modes. are feedbk.kumac, which also prints the feedback settings, and modtra.kumac, with a as a function of turn, and the transverse oscillation mode spectrum. Similar to restra restra.kumac: Prints the run conditions and results and plots the vertical bunch width
- center and the bunch length as a function of turn. reslon.kumac: Prints the run conditions and results and plots the position of the bunch

#### Macros for bunch motion visualization

- Needs PBUNCH=T. t-z scatter plot) and the histograms of the charge density and the dipole moment vs time.  $\bullet$  tzraw.kumac: for each of the selected turns, tzraw plots the particle distribution (as a
- as smoothed functions of time. Needs  $PBUNCH=T$ . z smoothed contour plot) and the charge density and the dipole moment of the distribution  $\bullet$  tzsmo.kumac: for each of the selected turns, tzsmo prints the particle distribution (as a t-
- a suitable palette of colours. Needs  $PBUNCH=T$ . bmovie\_cl with filled colour levels. For the second case, the macro pal.kumac provides page. Two versions are available, bmovie-bw with black and white line contours and sequence puts the corresponding coutour plots of the particle distribution on the same **• bmovie.kumac:** bmovie collects the selected turns in sequences of four and for each

## and the wake potential calculation Macros illustrating the distribution representation

- $PWKPOT=T$  and  $PWKTAB=T$ . the superposition producing the final longitudinal wake potential. Needs  $PBUNCH=T$ , basis of linear approximating functions, the longitudinal wake of a single basis function and on the same page with an histogram of the charge density vs time, its approximation in the waklon.kumac: for each of the selected turns, waklon produces a sequence of four plots
- PWKPOT=T and PWKTAB=T. and the superposition producing the final transverse wake potential. Needs  $\text{PBUNCH} = T$ , the basis of linear approximating functions, the transverse wake of a single basis function on the same page with an histogram of the dipole moment vs time, its approximation in waktra.kumac: for each of the selected turns, waktra produces a sequence of four plots

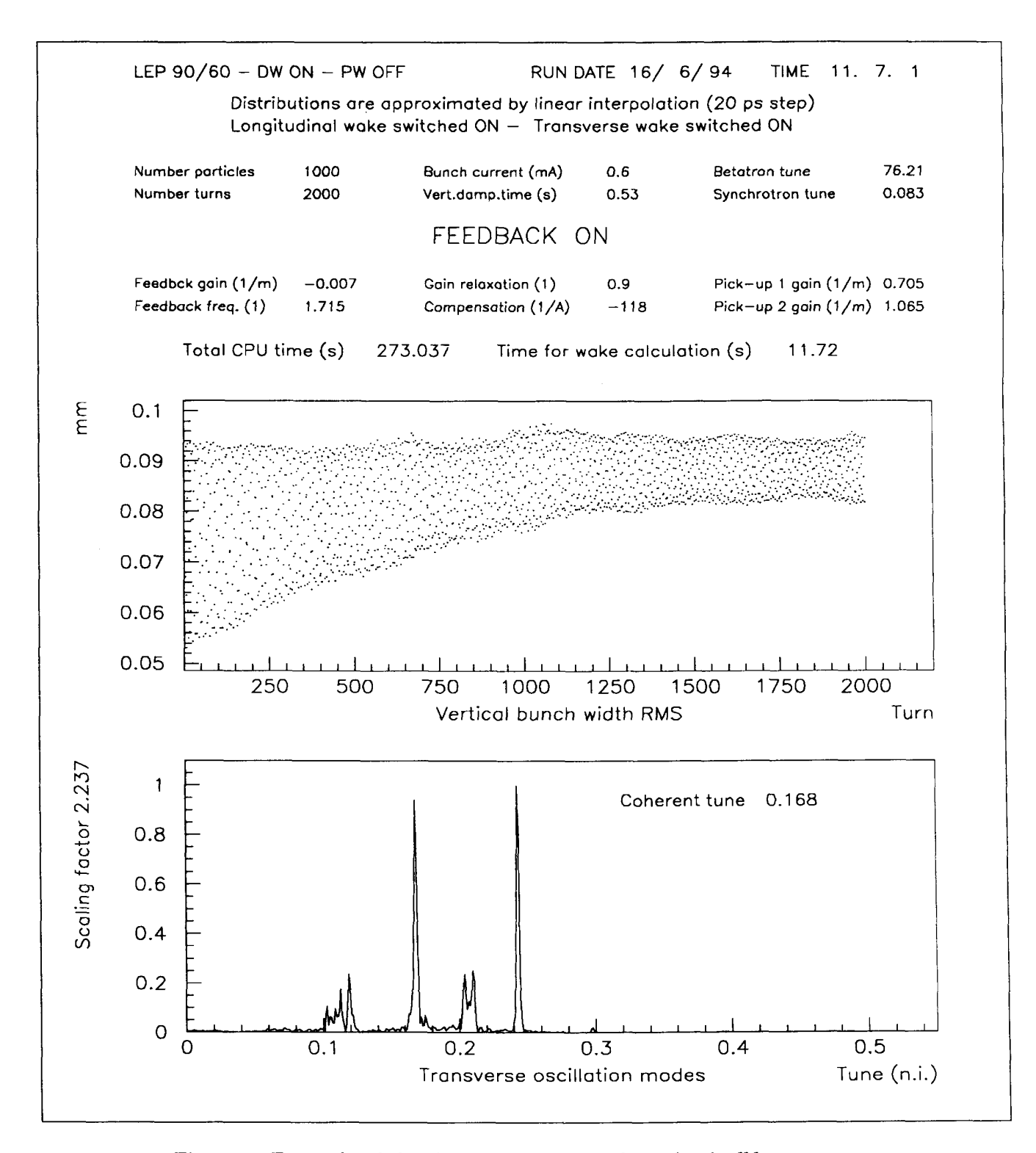

TRISIM — SIMULATION OF COHERENT INSTABILITIES AT LEP

Figure 1: Example of the the output produced by the feedbk macro

 $\overline{7}$ 

TRISIM - SIMULATION OF COHERENT INSTABILITIES IN LEP

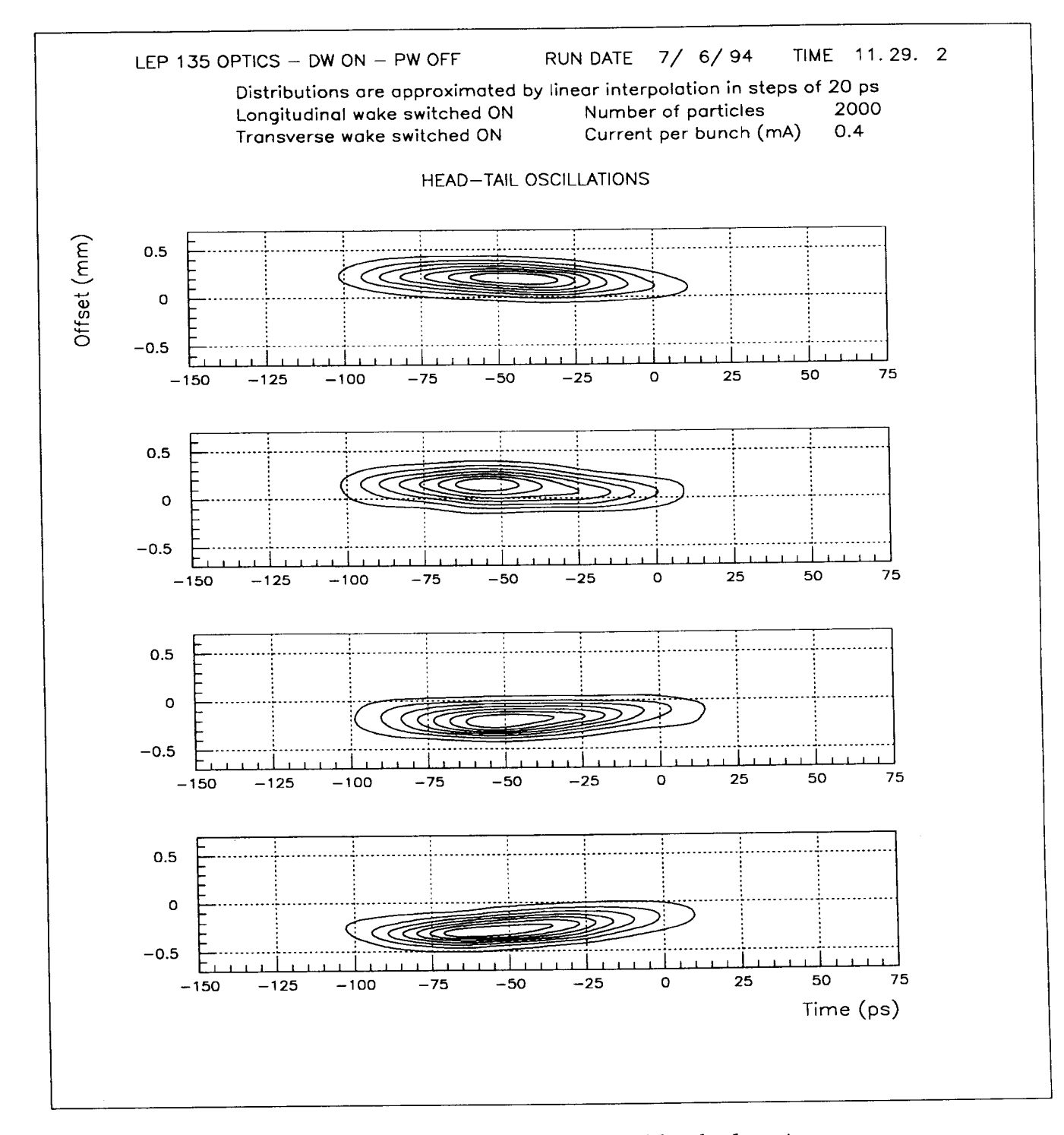

Figure 2: Example of the the output produced by the bmovie macro

8

## 4 Distribution kit

The distribution kit of TRISIM is organized in four directories:

- tables. the  $HP-UX$  system), as well as some utility programs for building the wake potential The programs directory contains the TRISIM code (source program and executable in
- (10 ps and 20 ps half width). machine, computed by ABCI [7] and corresponding to two choices of the basis function The leptab10 and leptab20 directories contain the wake potential tables for the LEP
- results. The example directory contains the setup file, an example input {ile and the corresponding
- The paw directory contains the postprocessing macros.

To receive the program, please contact the author at the E-mail address sabbi@cernvm.cern.ch.

#### ACKOWLEDGEMENTS

m. AP group, in particular Jacques Gareyte, for providing an ideal environment to study and work their help in fixing computer problems. Finally, he would like to thank all the members of the encouragement and friendship. He also would like to thank Chris Iselin and Hans Grote for The author would like to thank Bruno Zotter and Daniel Brandt for their constant advice,

# References

- [1] T.S. Wang, "HERSIM2", CERN Div. Report SL/90-08, 1990.
- single-bunch effects", CERN LEP-Note 512, 1984.  $[2]$  D. Brandt, "SIMTRAC - A simulation program for tracking longitudinal and transverse
- LEP—TH/87-35, 1987. [3] V. Nys, "Computer simulation of a transverse single bunch instability", CERN Div. Report
- Conference, London, June 1994. [4] D. Brandt, G. Sabbi and B. Zotter, "Simulation of Stability Thresholds in LEP", EPAC 94
- coupling instability", CERN Div. Report SL/93-38, 1993. {5] V. Danilov and E. Perevedentsev, "Feedback system for elimination of the transverse mode
- Report, in preparation. [6] G. Sabbi, "Simulation of single-bunch collective instabilities in circular accelerators", CERN
- [7] Y.H. Chin, "ABCI User's Guide", LBL Report 33091, 1992.
- 1993. [8] R. Brun, "PAW Reference Manual", CERN Programming Library Long Write-up Q121,